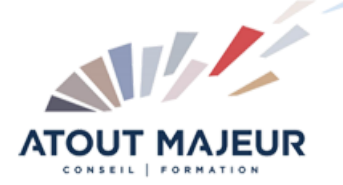

**Durée de la formation :** 2 jours (14h)

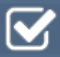

**Horaires de formation** 08h45 – 12h30 / 13h45 – 17h00

**Pré-requis**

Avoir une culture Access

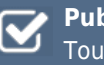

**Public visé** Tout public

**Objectifs et compétences visées**

Créer une table, définir le type et la taille d'un champ Créer un formulaire avec l'assistant ; personnaliser le formulaire Créer une requête, écrire des critères Créer un état avec l'assistant, personnaliser l'état Importer, exporter des donnée

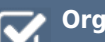

### **Organisation**

Formation animée en présentiel. Groupe de 3 à 8 personnes. Emargement signée par ½ journée par les stagiaires et le formateur. A l'issue du stage les apprenants renseignent un questionnaire d'évaluation à chaud qui est ensuite analysé par nos équipes.

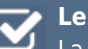

#### **Le formateur**

La prestation est animée par un consultant formateur dont les compétences techniques, professionnelles et pédagogiques ont été validées par Atout Majeur.

### **Moyens techniques et pédagogiques**

Alternance entre théorie et pratique. Mise à disposition d'une salle équipée. Support de cours.

### **Validation des acquis et attestation**

Les exercices réalisés permettent de mesurer le degré de compréhension et d'acquisition des compétences visées. Une attestation de formation comportant les résultats de l'évaluation des acquis est délivrée en fin de formation.

# Access Intermédiaire

# Module 1: Créer une base de données

Réviser l'implantation des tables Importer ou attacher des tables Définir des liens entre les tables avec les jointures, les intégrités référentielles

## Module 2: Créer des requêtes

Réviser la création de requêtes simples, multi-tables Réaliser des calculs simples par colonne (compte, somme, moyenne…), avec ou sans regroupement Créer des champs calculés (formule de calculs, conditions…) Exécuter des requêtes Ajout, Suppression, Mise à jour, Création de tables Utiliser le générateur d'expression

## Module 3: Créer des formulaires

Révisions sur les formulaires en mode assistant et en mode création Créer des sous-formulaires Insérer des zones de liste déroulante Utiliser les propriétés du formulaire (Barre défilement, Afficher sélecteur, boutons de déplacement…)

# Module 4: Créer des états

Révision sur les états, examen des propriétés Créer des états avec regroupements Intégrer des zones calculées dans les états

## Module 5: Automatiser

Créer un menu général Créer une macro de type Autoexec Créer des boutons de contrôles dans les formulaires en mode assistant ou avec les macros

## **Pour vous inscrire**

04.78.14.19.19

contact@atoutmajeur-ra.com / www.atoutmajeurlyon.com (Mise à jour : 05-2022)